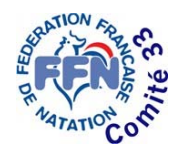

 $\bullet$ 

**Si**<br>eDF

**WINTERSDORT** 

Maison Départementale des Sports 153, rue David Jonhston 33000 BORDEAUX Téléphone 05.56.44.00.80 *comite.natation33@wanadoo.fr http://gironde.ffnatation.fr*

## **Engagements via extranat pocket (V4.0.3)**

Privilégier le navigateur firefox

- 1. Ouvrir **extranat-pocket V4.0.3 (**faites vos synchronisations**)**
- 2. Dans « **Gestion de vos compétitions** », « **Mes compétitions locales** » cliquez sur « **créer une compétition locale** » puis « **Manuellement** »
- 3. Vous devez remplir les renseignements demandés (ville, lieu, couloirs, etc..) puis cliquez sur « **créer la compétition** »
- 4. Une fois la compétition créée, cliquez sur « **catégories** » et « **ajouter les catégories concernées** » (minimes à seniors)
- 5. Allez dans « **Réunions** » remplir la date et les horaires (selon le programme sportif 2012 - 2013)
- 6. Vous devez ensuite ajouter **toutes les épreuves du programme de la compétition**. (Vous n'êtes pas obligé de créer 2 réunions pour une compétition d'une journée ou 4 réunions pour 2 journées, vous pouvez mettre toutes les épreuves du programme sur une réunion) vous finissez par **valider** votre réunion.
- 7. Dans « **temps limites** » mettre « **NON** »
- 8. Dans « **récapitulatif** » vous avez le détail de ce que vous venez de faire.
- 9. Faites « **retour** », votre compétition apparaît dans « **la liste de mes compétitions locales en cours** » cliquez sur le logo à droite en bout de ligne
- 10. Allez sur « **Préparation de la compétition** » puis « **Engagements** »
- 11. Options de traitement : « **Engagements & compositions des relais** »
- 12. Mettre votre structure (par exemple : SA Mérignac, US Le Bouscat)
- 13. Rechercher vos nageurs et les engager sur les épreuves (**voir ci-dessous dans « les remarques » la bonne écriture pour que les temps soient pris en compte**) , reproduiser cette opération pour chaque nageur.
- 14. Une fois que vous avez fini d'engager tous vos nageurs, Aller dans « **Engagements** » cliquez sur « **Import / Export FFNex des engagements** » Puis exporter les engagements
- 15. Un fichier zip se creer, enregistrer le et envoyer le moi par mail avant la date limite

## **Remarques :**

- Privilégier le navigateur internet « firefox »
- Modèle pour que temps soient pris en compte :
	- o 1.2565 minute point secondecentièmes
	- o 0.2689 minute point secondescentièmes